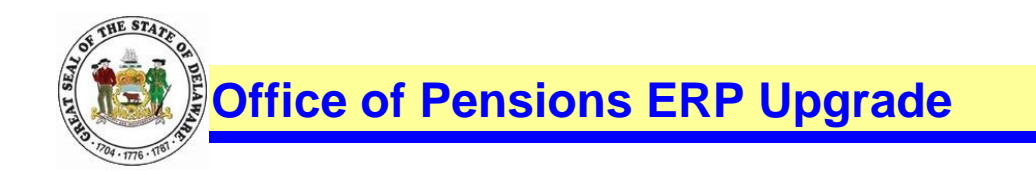

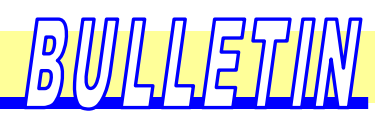

## **CRIS – PeopleSoft Login Changes**

We are upgrading our remote user login process. Effective December 3, 2017, you will no longer sign-in to access.delaware.gov to access CRIS (PeopleSoft). In order to access CRIS, navigate to <http://delawarepensions.com/OrganizationAccess.shtml>

- $\triangleright$  Select Organization Access
- ▶ Select Organization User Sign-On

## **Organization Access**

As a user of the Comprehensive Retirement Information System (CRIS) PeopleSoft application in the Office of Pensions, this is your Portal to access the system.

ORGANIZATION SIGN-ON

Organization sign-on will be unavailable during the following time for maintenance. Every Sunday from 7:00a.m. until 9:00a.m. EST/DST Thank you for your patience and understanding.

 $\triangleright$  Type in your credentials, User ID and Password

o Please note: You will use your previous SSL/VPN user id (first.last name) and you will receive an email containing your temporary password (10/1/17), sample email below:

On Tue, Aug 8, 2017 at 1:48 PM, [Do\\_Not\\_Reply@state.de.us](mailto:Do_Not_Reply@state.de.us) [<Do\\_Not\\_Reply@state.de.us>](mailto:Do_Not_Reply@state.de.us) wrote:

Our records show that a new State of Delaware Single Sign-On (DE-SSO) System account has been created on your behalf. Your temporary password is listed below. You will be required to change your password on next login.

Temporary Password: **7,Shxadqsl**

Visit the website below to access DE-SSO: [https://sso.dti.delaware.gov](https://sso.dti.delaware.gov/)

Regards, DE-SSO System Administrator

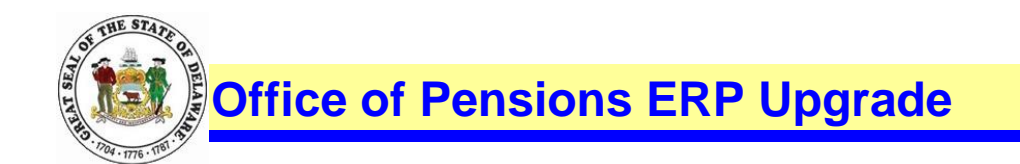

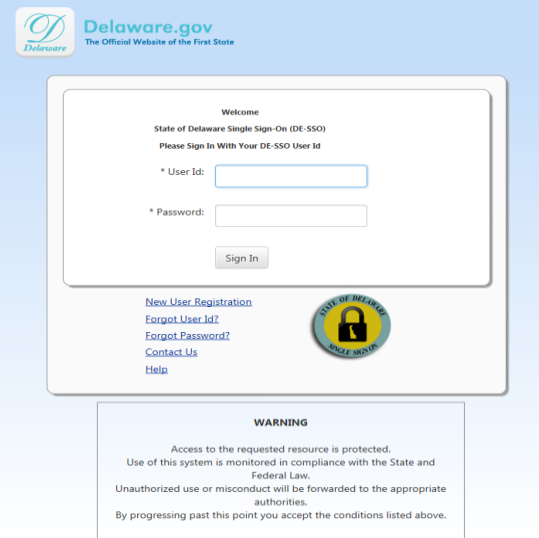

仉瓜尾帘

|| (ס|<br>|) (ס

▶ Click on the tile labeled Open\_PeopleSoft\_PROD

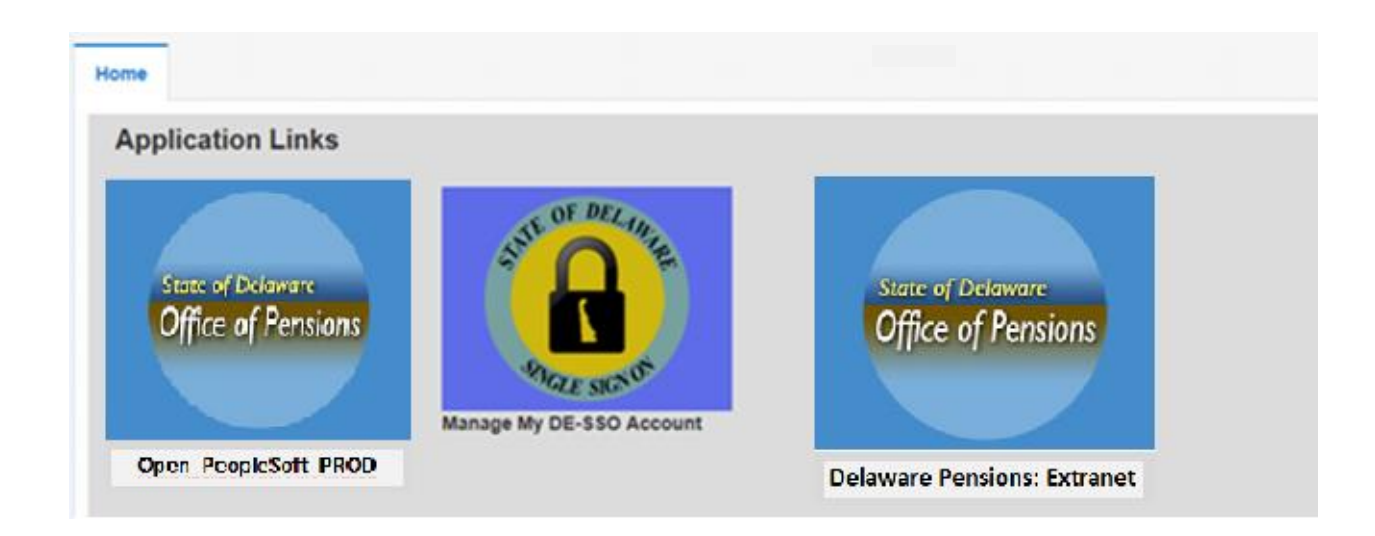

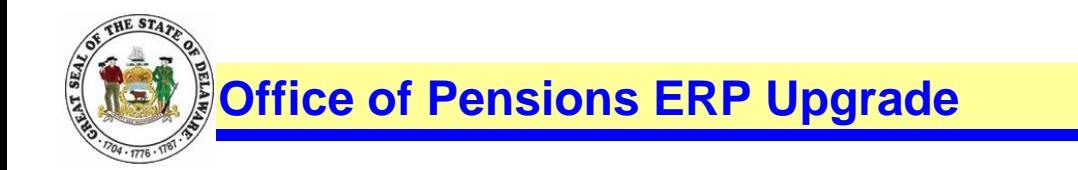

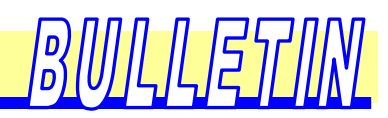

Enter your credentials to log into CRIS (PeopleSoft)

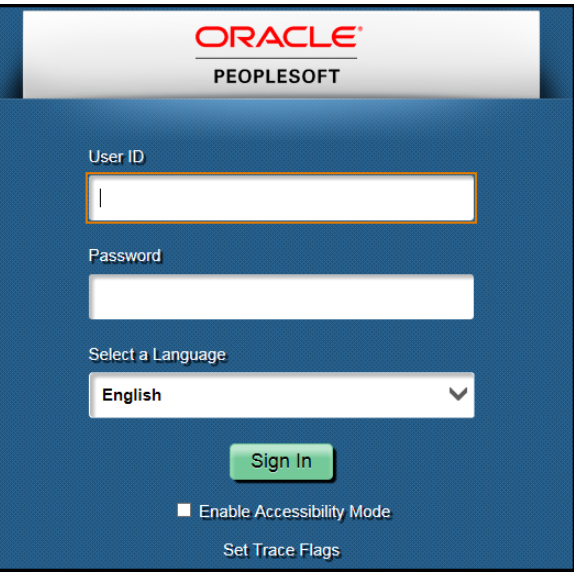

Click on the tile labeled Delaware Pensions: Extranet to access Pensions Extranet

Need Help – Please contact: ERP Functional Section 302-739-4208 800-722-7300 [Open\\_ERP@state.de.us](mailto:Open_ERP@state.de.us)